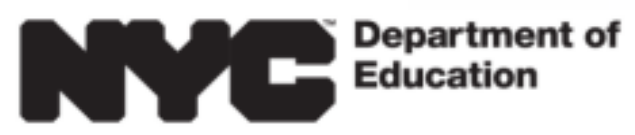

## **Welcome to Middle School Admissions**

Mrs. Doreen Ramdath – PS121 School Counselor

## Creating a My Schools

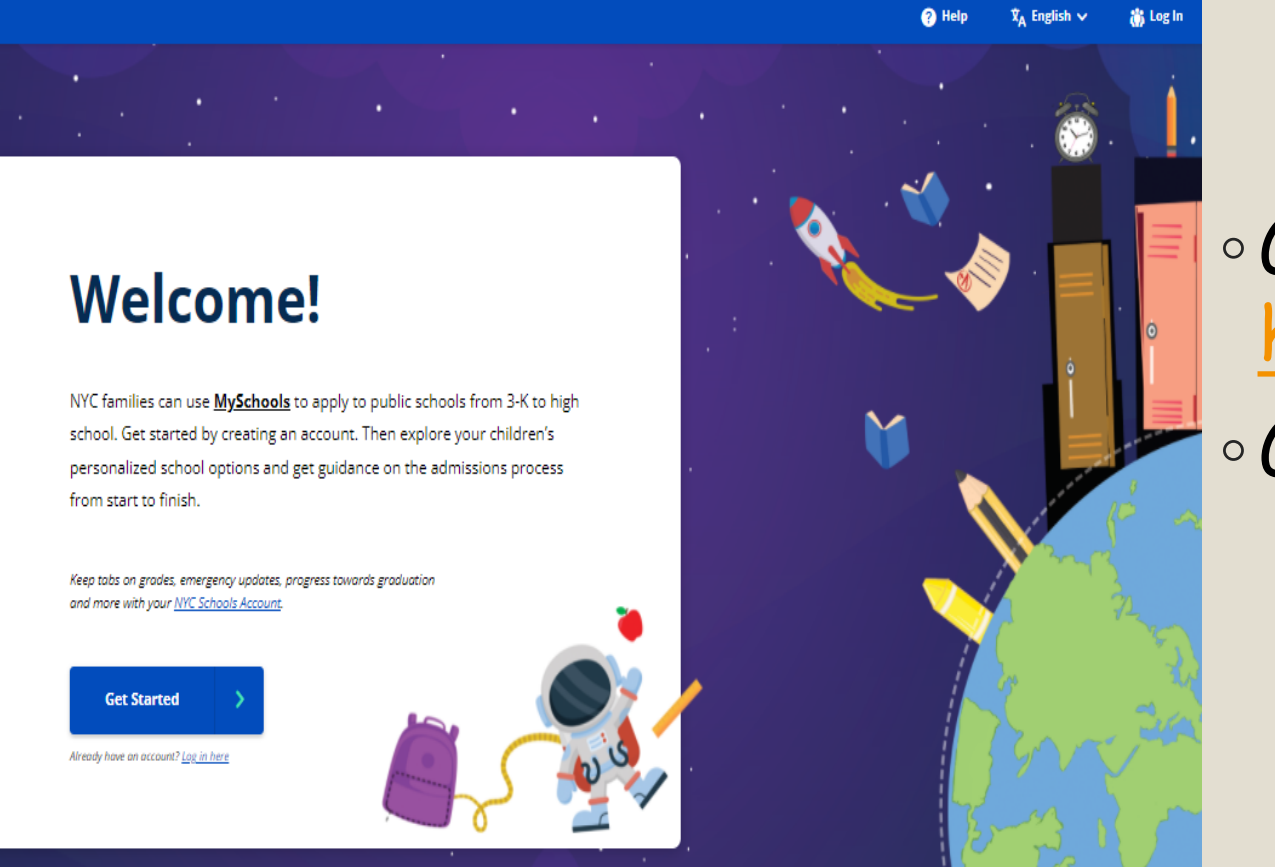

◦Go directly to https  $\circ$  Go to  $^{\circ}$  my

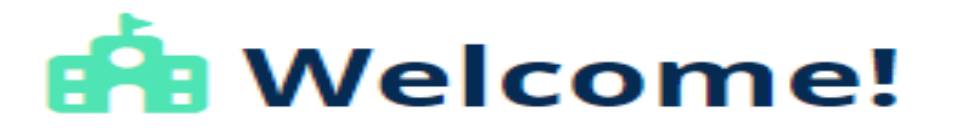

Let's get started by setting up your MySchools account. It won't take long.

#### **Create your account:**

Parent / Guardian First Name

Parent / Guardian Last Name

**Email Address** 

This will be your login (or username)

Password

Confirm Password

You will need:

1. A personal email address (parent email not necessarily NYC Account email)

2. You will get a confirmation email and be able to start filling in your data

Must be at least 8 characters.

We have just a few more questions. All fields are required unless marked as optional.

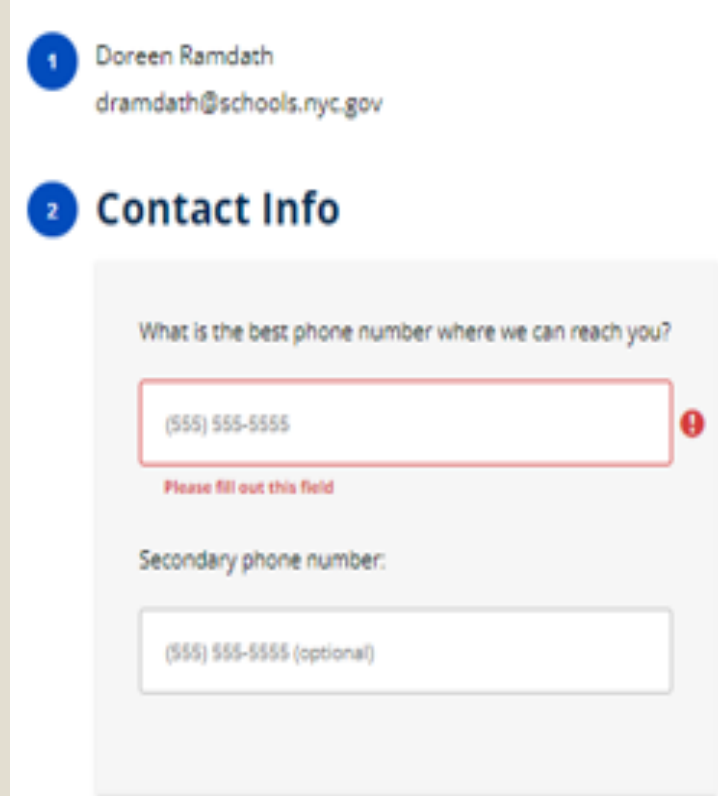

### **B** Mailing Address

I am in temporary housing."

Where do you receive mail?

126-10 109 AVENUE, SOUTH OZONE PARK, NY, 1142

Apartment, suite, unit, building floor, etc. (optional)

\*Temporary housing includes transitional shelters, domestic violence shelters, and families who live with others due to loss of housing or economic hardship.

### **C** Language

We offer all of our communications in 10 languages. Which language do you prefer?

- $\bigcirc$  doint
- $\bigcap$  যঞ্জনি
- ○●文
- O English
- **C** Le Français
- C Kreyöl Avisyen
- 환국어
- O pýccsuň
- Español
- $\bigcirc$  at

## **A** Dashboard

To get started on applications, add your children below.

Add a child

## **Student ID and Account Creation** Code

Enter your child's Student ID Number and Account Creation Code below.

Student ID Number

Student ID Number (required)

The student identification (ID) is a nine-digit number printed on your child's report card.

**Account Creation Code** 

Account Creation Code (required)

The Account Creation Code is a six-letter code that can be found on the MySchools invitation letter you should have received in the mail or from your child's school. If you do not know it, please contact your school to obtain it.

**Next** 

Forget your ID or Code?

**You need** two things: 1. Your child's **OSIS** number 2. Your child's creation code

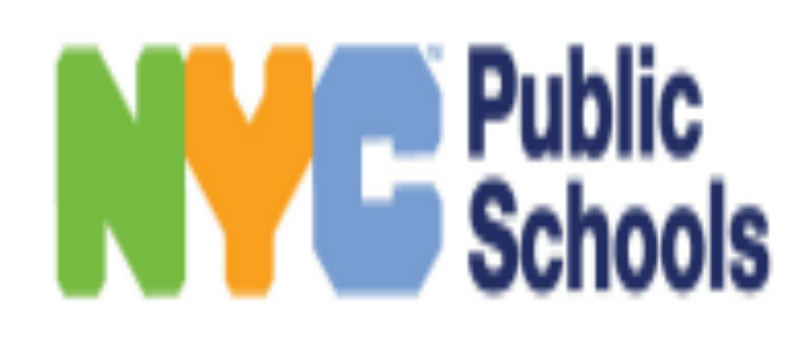

**Student ID number: 259236859 Account Creation Code: FCCVCD Grade: 5th Grade** Official Class: 501 Current School: p.s. 121 QUEENS (28Q121)

## ALL THIS INFORMATION IS ON YOUR WELCOME LETTER

## 10 STEPS FOR COMPLETING MIDDLE SCHOOL APPLICATIONS

We can do this!  $\odot$ 

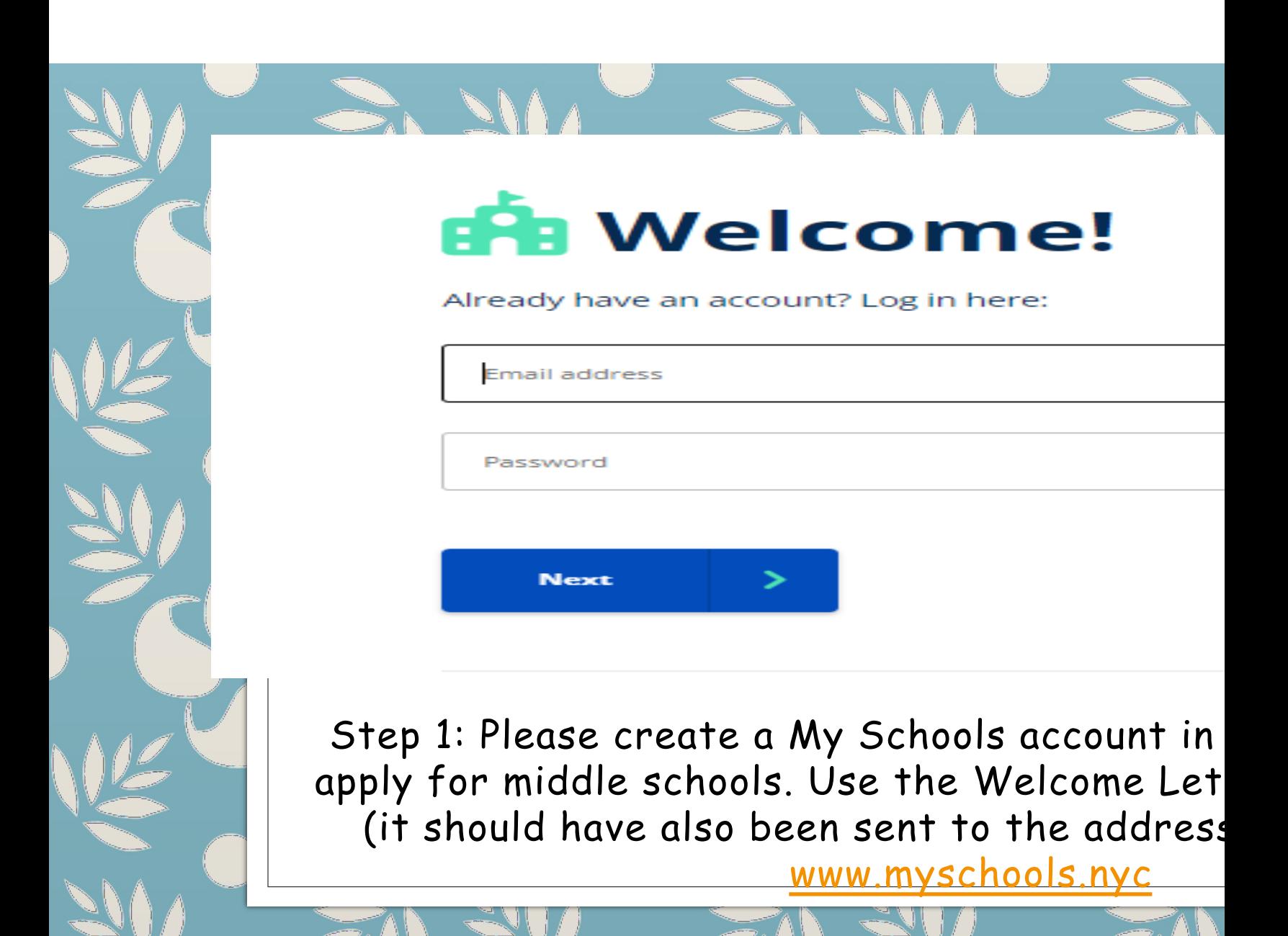

## **谷 Dashboard**

Search for schools, track your progress and apply by selecting an admissions process for your child.

Edit profile

**Continue** 

Welcome to Middle School Admissions!

In 5th grade at 28Q121: P.S. 121 QUEENS (28Q121)

Middle School

DUE 12/08/2023

*Apply* Add up to 12 programs to your application.

Step 2: You will be in the DASHBOARD section. Click on 'CONTINUE"

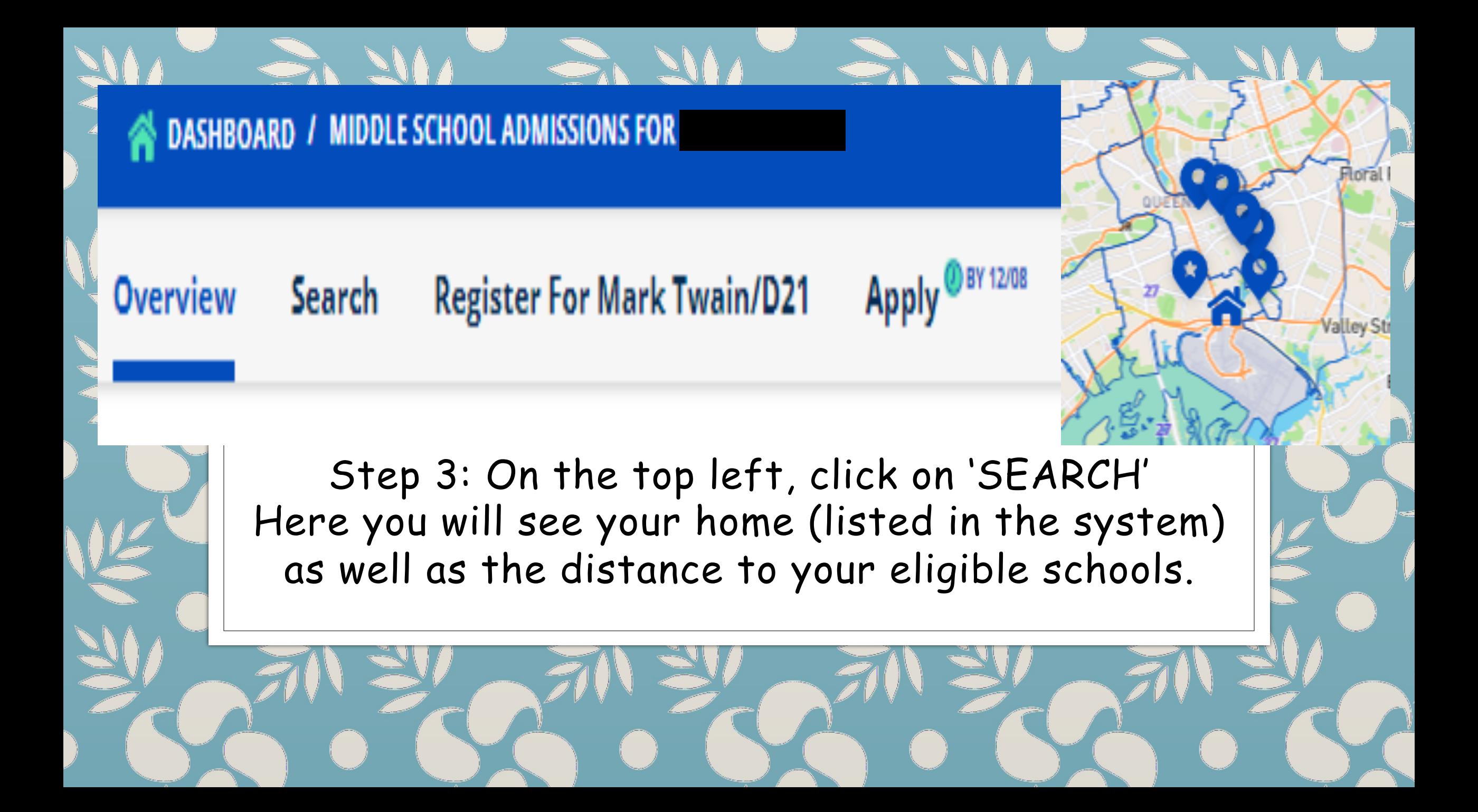

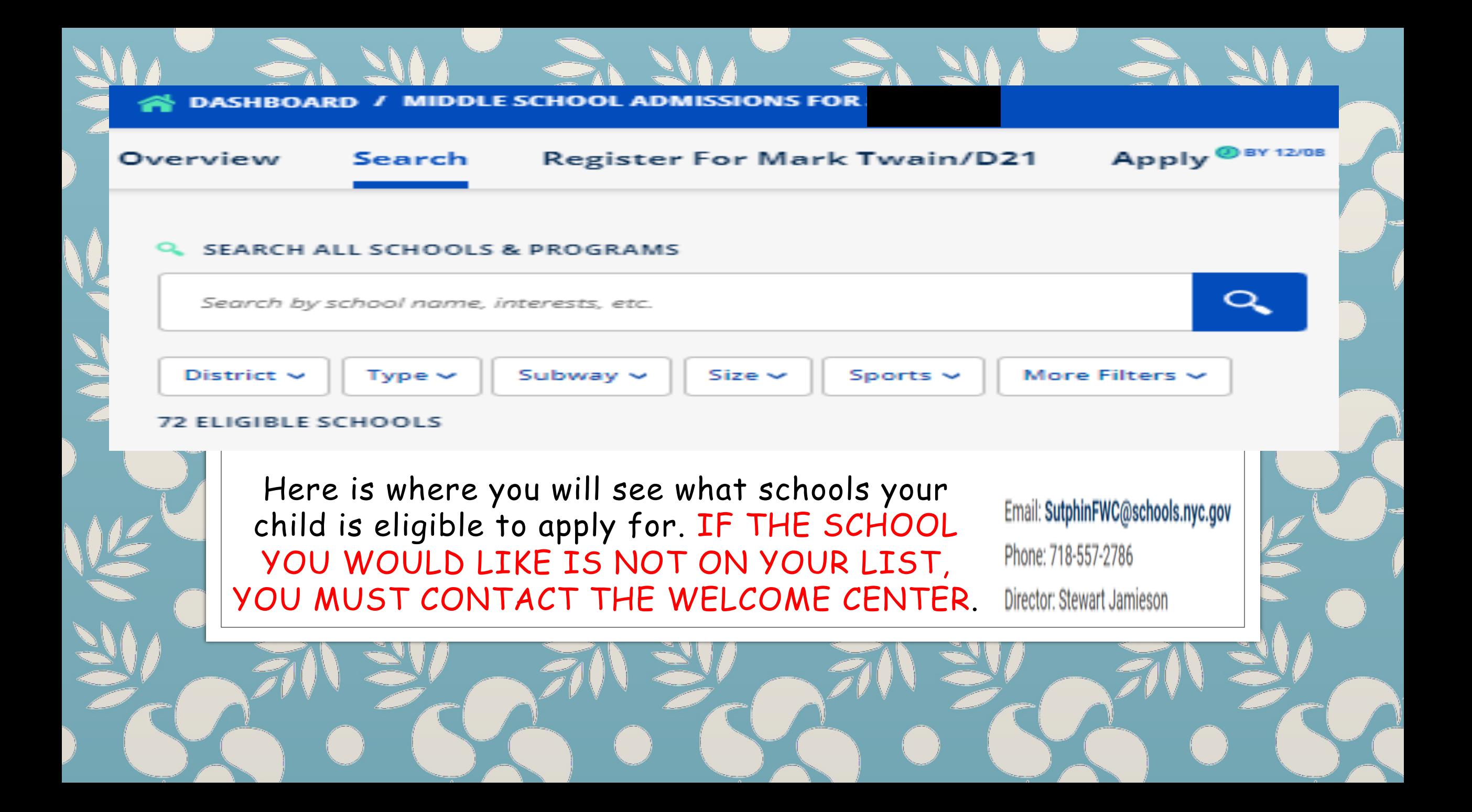

#### **Back to List**

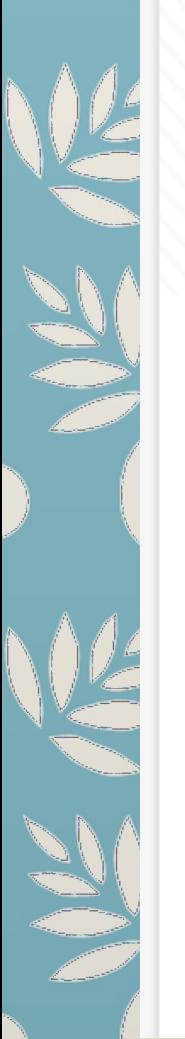

### York Early College Academy (28Q284) ^

DISTRICT SCHOOL - CLICK A PROGRAM TO SEE ELIGIBILITY.

of <del>●</del> 6 to 12

**再Print << Share** 

108-35 167 Street, Queens, NY, 11433

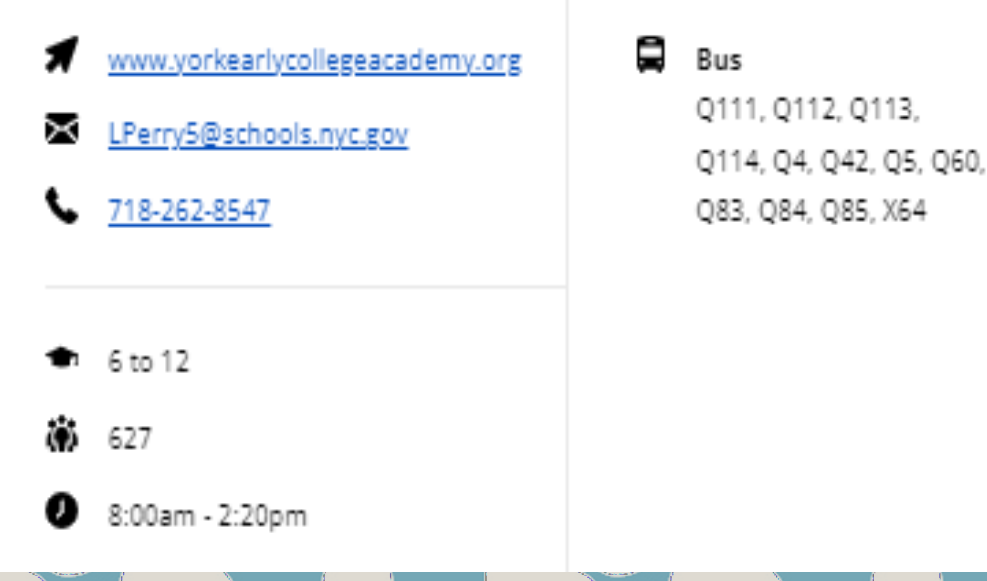

Step 4: Click on a school of your liking and explore

It is also very recommended to click on the actual school website to explore more there

#### Performance

99% of students passed core courses

83% of students feel safe in the hallways, bathrooms, locker room, and cafeteria

#### HIGH SCHOOLS MOST FREOUENTLY ATTENDED BY STUDENTS FROM THIS SCHOOL

- · Hillcrest High School
- . Thomas A. Edison Career and Technical Education High School
- . John Bowne High School

#### **Academics**

#### ACCELERATED CLASSES

Math (Middle School Honors), Middle School Algebra ACC, Middle School Framework US History ACC, Middle School Geometry ACC, Middle School Living Environment ACC, World Languages (Middle School)

#### **ELECTIVES**

Advisory, Algebra I, Art, Band, Book Club, Chess, Chorus, Coding, Computer Science, Cooking, Creative Writing, Dance, Debate, Drama, Fine Arts, Fitness, Foreign Language, Graphic Design, Health, LEGO Robotics, Math Team, Mindfulness, Music, National Junior Honor Society, Peer Mediation, Performing Arts, Physical Education, Regents Living Environment, Robotics, Saturday Academy, Science, Spanish, Specialized High School Test Preparation, STEM, Student Council, Studio Art, Swimming, Technology, Theater, Urban Advantage, US History, Visual Arts, Vocal Music, Web Design, Yearbook, Yoga

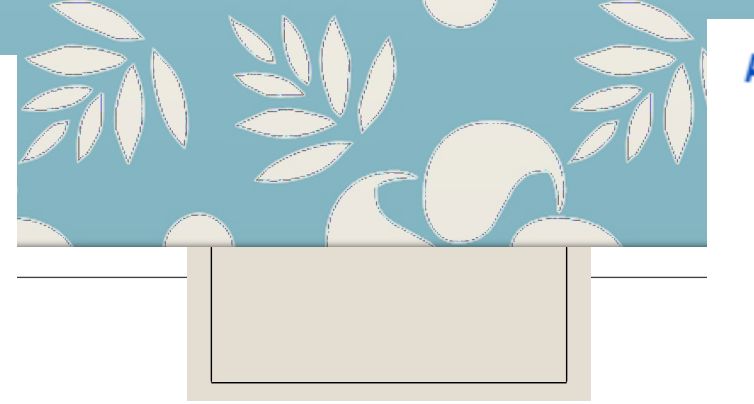

Step 4: What are you looking for when you explore?

- Performance
	- Academics
	- Activities
- Accessibility
- Other features

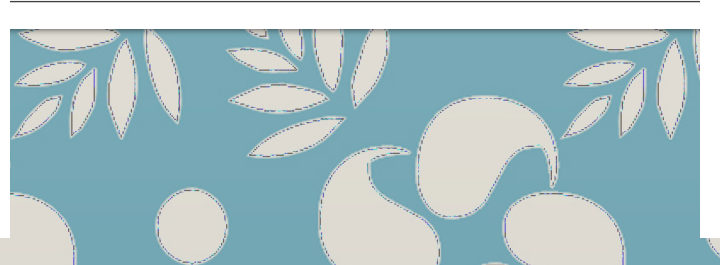

#### **Activities**

#### **ACTIVITIES**

Art, Band, Book Club, Chess, Chorus, Coding, Comic Book Club, Cooking, Creative Writing, Dance, Debate, Drama, Gardening, Green Team, Homework Help, Latin Dance, Leadership, Lego Robotics, Math Team, Music, National Junior Honor Society, Peer Mediation, Restorative Circles, Robotics, Rock Band, Saturday Academy, School Newspaper, Science Club, STEM, Step Team, Student Council, Talent Show, Technology, Theater, Tutoring, Urban Arts, Video Game Club, Visual Arts, Yearbook, Yoga

#### SCHOOL SPORTS

Flag Football, Soccer, Volleyball

#### **Accessibility**

Partially Accessible

#### **Other Features**

- Community School
- · Summer Session
- · Uniform
- Weekend Program

### **★ Favorite Programs** Hawtree Creek Middle School (27Q297)  $\sim$ **Hawtree Creek Middle School** ZONED SCHOOL - CLICK A PROGRAM TO SEE ELIGIBILITY.  $(27Q297)$ **Added**  $\delta$   $\bullet$  6 to 8 Hawtree Creek Middle School I.S. 227 Louis Armstrong  $(30Q227)$ Hawtree Creek Middle School **Added!** Louis Armstrong Middle School

Step 5 - When you really like a school, star it. It will show up in your favorite programs when you are ready to apply.

### J.H.S. 217 Robert A. Van Wyck (28Q217) ^

8

ᆷ

Subway

Bus

F to Sutphin Blvd

Q111, Q113, Q114, Q20A, Q20B, Q25, Q34, Q40, Q43,

Q44-SBS, Q60, Q83, QM21, X68

DISTRICT SCHOOL - CLICK A PROGRAM TO SEE ELIGIBILITY

z  $6 to 8$  **再Print << Share** 

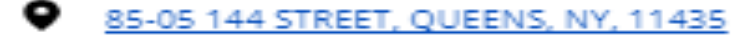

www.ms217q.com mescala5@schools.nyc.gov ≍

718-657-1120

to 8

1591

8:10am - 2:30pm

### **Upcoming Events**

10/13/2023: M.S 217 October Open House 10/20/2023: M.S 217 October Open House 10/27/2023: M.S 217 October Open House

Step 6: Look for the 'Open House' meetings and sign up if you're available to do so **Overview Search**  **Register For Mark Twain/D21** 

Apply<sup><sup>@BY 12/0</sup></sup>

Step 7 – After you have searched schools and attended Open House meetings, we are ready to submit!

Click on APPLY You will see your FAVORITE PROGRAMS Drag them into your application DO NOT FORGET TO PUT THEM IN PREFERENCE ORDER!

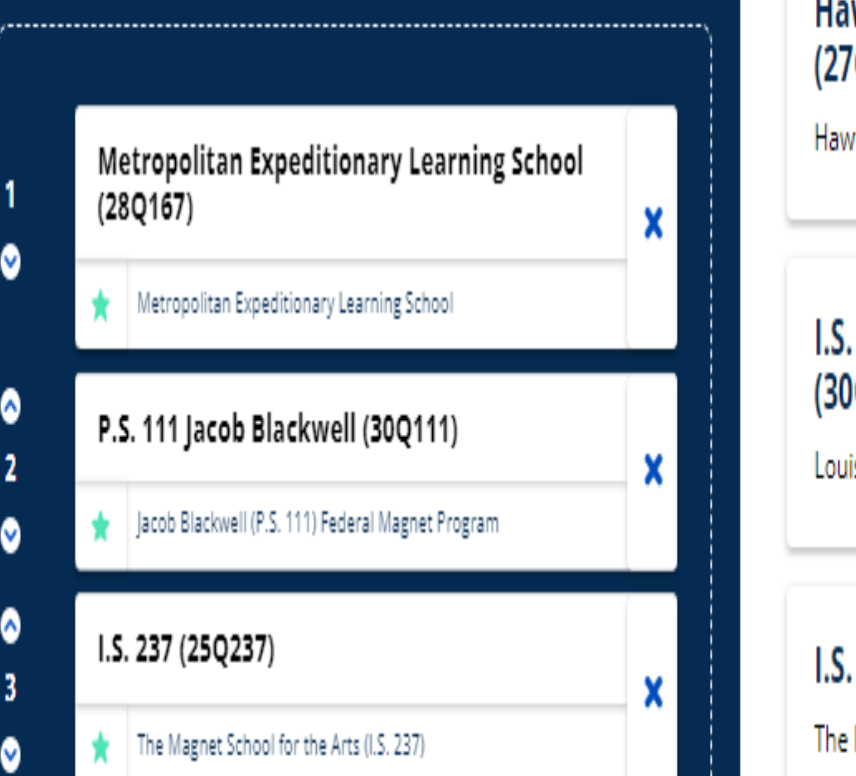

**Build LLL..'s Application** 

your list, click the "Next" button at the bottom to get ready to submit it.

Drag and drop programs to list them in your order of preference. Once you're happy with

### Favorite Programs

**Hawtree Creek Middle School**  $(27Q297)$ Hawtree Creek Middle School I.S. 227 Louis Armstrong  $(30Q227)$ Louis Armstrong Middle School  $I.S. 237 (25Q237)$ The Magnet School for the Arts (I.S. 237)

Drag and drop programs to list them in your order of preference. Once you're happy with your list, click the "Next" button at the bottom to get ready to submit it.

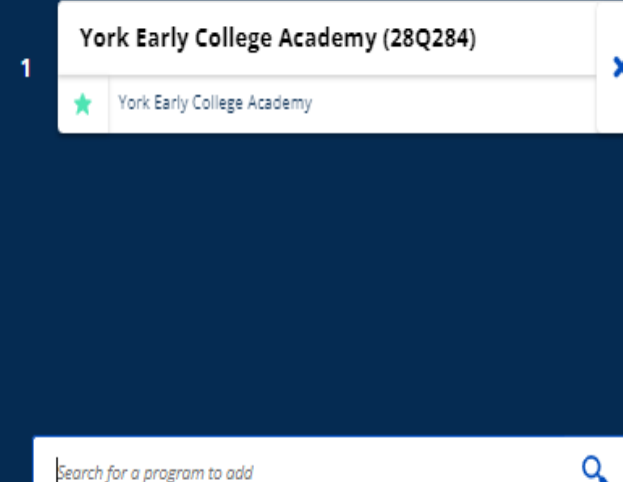

You can add up to 12 programs. More is better!

**NEXT** 

#### $\blacktriangleright$  Favorite Programs

You've added all your favorite programs to your application! If you're looking for more programs to apply to, try searching and adding some more to your favorites.

Or if you know exactly which programs you want to apply to, you can search for them directly from the application list.

#### **York Early College Academy**  $(28Q284)$

York Early College Academy

Upcoming Events

**York Early College Academy Open House** 010/12/2023 06:30PM - 07:30PM

### Alerts<sup>(3)</sup>

Consider these suggestions for your application - they are not requirements, but they can help you make the best possible choices. Visit Help to learn more about what makes a good application.

If you make any changes to your list, check for alerts again. Once you are happy with your list, you can continue.

Check for alerts again

I've reviewed the alerts, let's continue

- A Your address is zoned to Richard S. Grossley (J.H.S. 8) at J.H.S. 008 RICHARD S. GROSSLEY (28Q008). Your child gets priority to this program. Consider adding this program to your application.
- A Your address is zoned to The Emerson School at THE EMERSON SCHOOL (28Q287). Your child gets priority to this program. Consider adding this program to your application.
- **A** Remember, you can apply to up to twelve middle school programs. Consider searching for more programs you are interested in and adding them to your application. Remember adding additional choices to your application does not decrease the chance of matching to programs ranked higher.

Step 8 - Click NEXT and read Alerts

Added!

## **O** Review **uhuhu**s Application

Your application is not submitted yet, but you're almost done! Review the information and your list below. You can return to the application builder at any time to revise your application. Once you're ready to submit, click the button at the bottom.

### **Please complete the following questions**

Some programs on your application require answers to these questions. They're asked in order to improve equity in NYC public school admissions.

Does your child have difficulty standing, walking, or using stairs, and/or do they require an accessible bathroom because of a documented disability?

 $O$  Yes

 $\bullet$  No

Step 9 – Review the application and answer the questions

Step 10 -Confirm your information and SUBMIT APPLICATION

### **Confirm the information above,** and follow the instructions below to submit.

By checking these boxes, I certify that:

- am the legal parent/guardian of the student applicant.
- The applicant and I live at the same address OR the applicant is temporarily residing in a foster home.
- have read and understand the placement process, and I am authorized to submit this application on behalf of the applicant(s).
- ii) If any of the information in this application is not accurate, I understand my child's offer may change.

**Submit Application** 

Submit by 12/8

# **Your application is** You did it! submitted!

THANK YOU FOR ALLOWING ME TO PRESENT THIS EVENING @

Mrs. Doreen Ramdath – PS121 School Counselor